Súgó

 $\overline{\mathbf{t}}$ 

## **Csekkes PDF beállítás**

A Törzsadatok→Pénzügyi→Csekkes PDF beállítás menüpontban lehet elvégezni a nyomtatott csekket tartalmazó A4-es számlakép nyomtatási beállításait.

- **Mező**:
- **Vízszintes**:
- **Függőleges**:

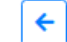

Csekkes PDF beállítás

## Paraméterek

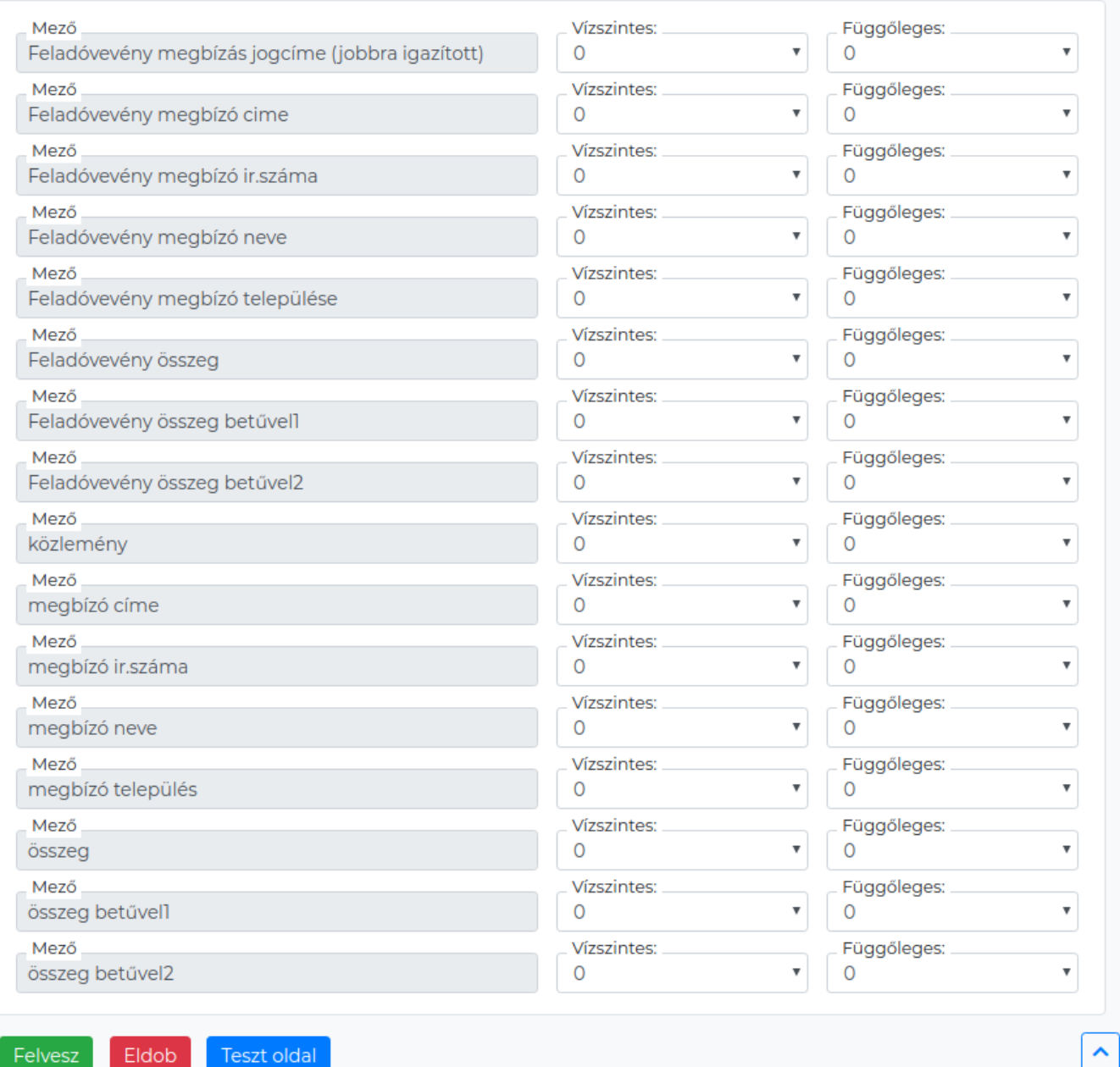

TESZT OIQU

Last update: 2020/07/15 14:56 evir:torzsadatok:penzugyi:csekkes\_pdf\_beallitas https://doc.evir.hu/doku.php/evir:torzsadatok:penzugyi:csekkes\_pdf\_beallitas

- [Pénzügyi törzsadatok](https://doc.evir.hu/doku.php/evir:torzsadatok:penzugyi:torzs_penzugy)
- [Számlázás](https://doc.evir.hu/doku.php/evir:szamlazas:szamla)

#XXX

From: <https://doc.evir.hu/>- **eVIR tudásbázis**

Permanent link: **[https://doc.evir.hu/doku.php/evir:torzsadatok:penzugyi:csekkes\\_pdf\\_beallitas](https://doc.evir.hu/doku.php/evir:torzsadatok:penzugyi:csekkes_pdf_beallitas)**

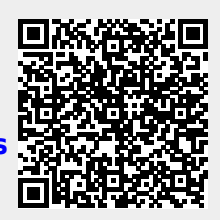

Last update: **2020/07/15 14:56**